## Electronic Timesheet Initiator

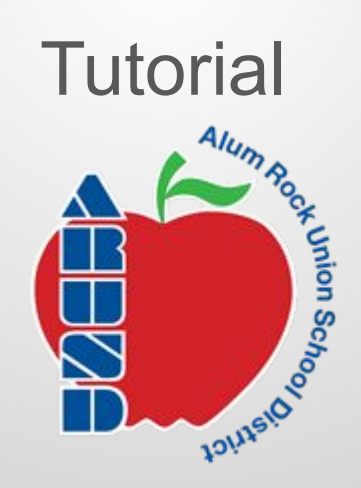

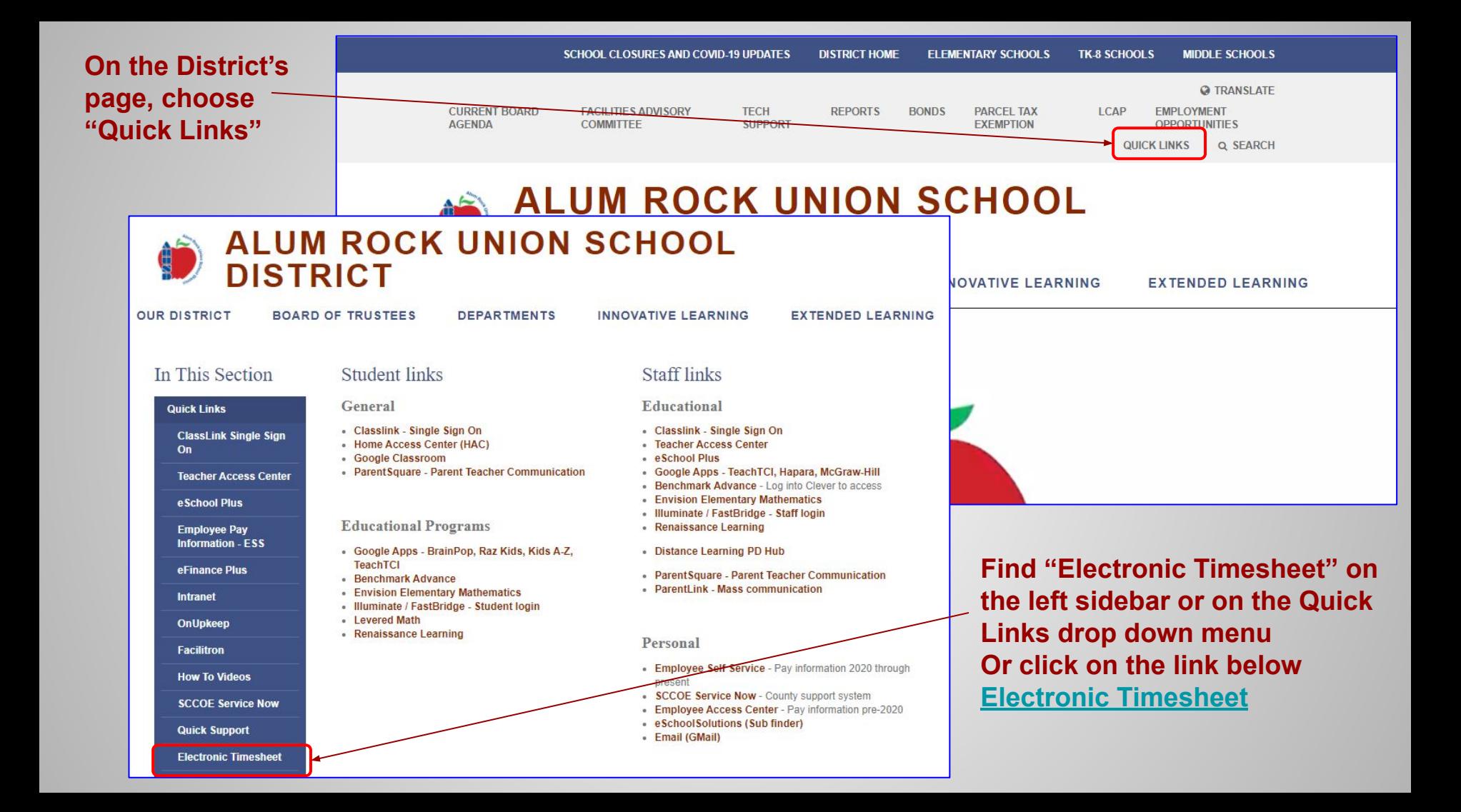

#### Input name and district email

#### Informed KI2 formerly Chalk

#### **HELP SIGN IN**

Type your full name as it appears on your Check Stub

> Type your ARUSD **email**

Click here to start form

**Have your** Employee ID number **ready** 

#### PAY 108 Timesheet

YOUR FULL NAME / SU NOMBRE COMPLETO

Name you have on paycheck

YOUR EMAIL / SU CORREO ELECTRÓNICO

firstname.lastname@arusd.org

Enter to receive confirmation of submission.

Go to form / Ir al formulario

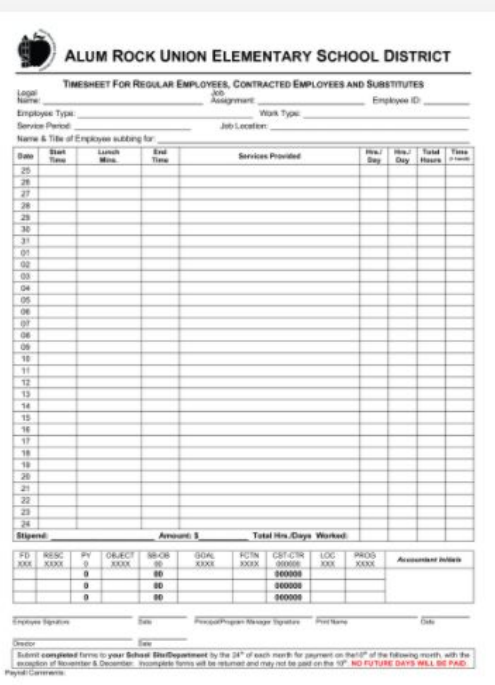

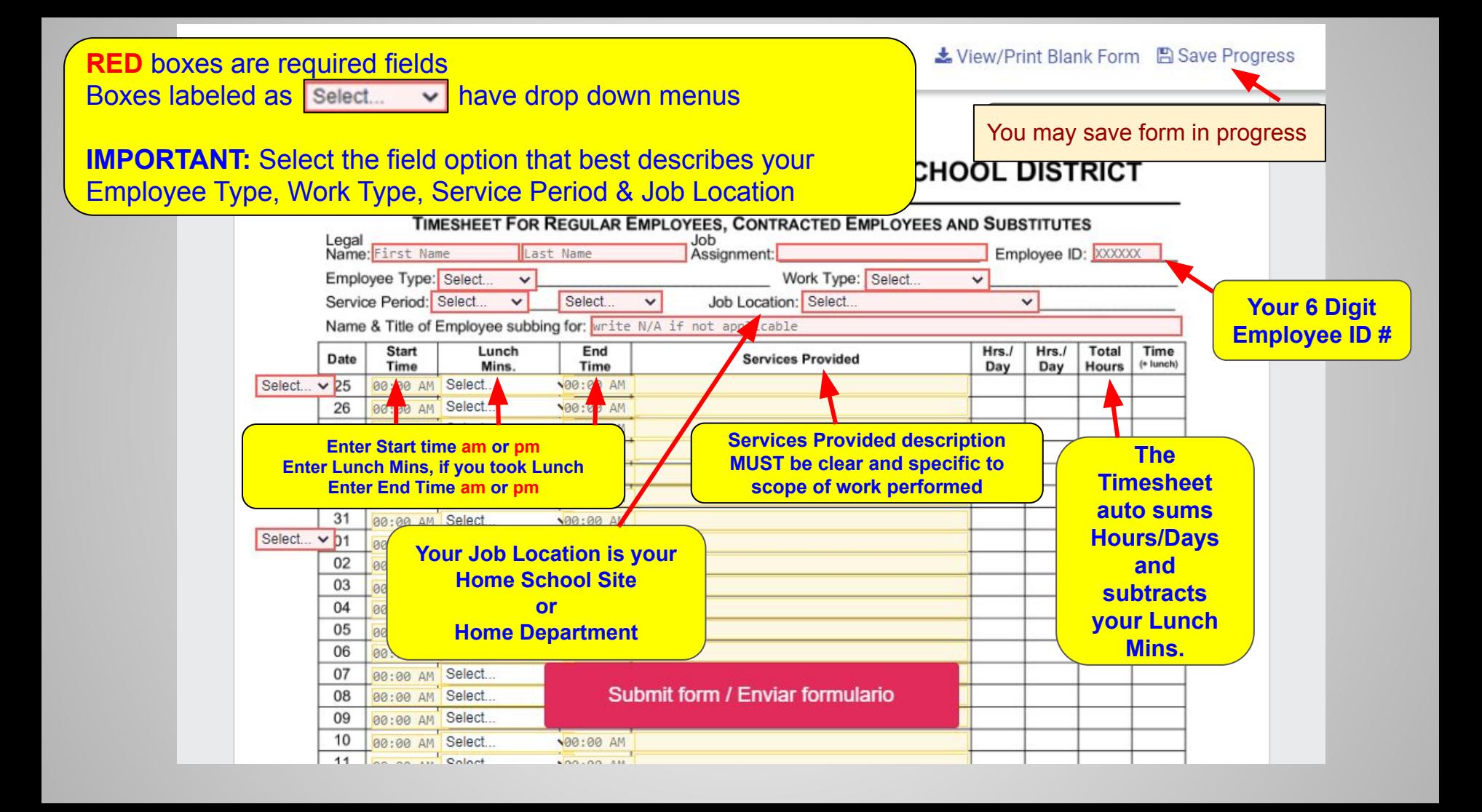

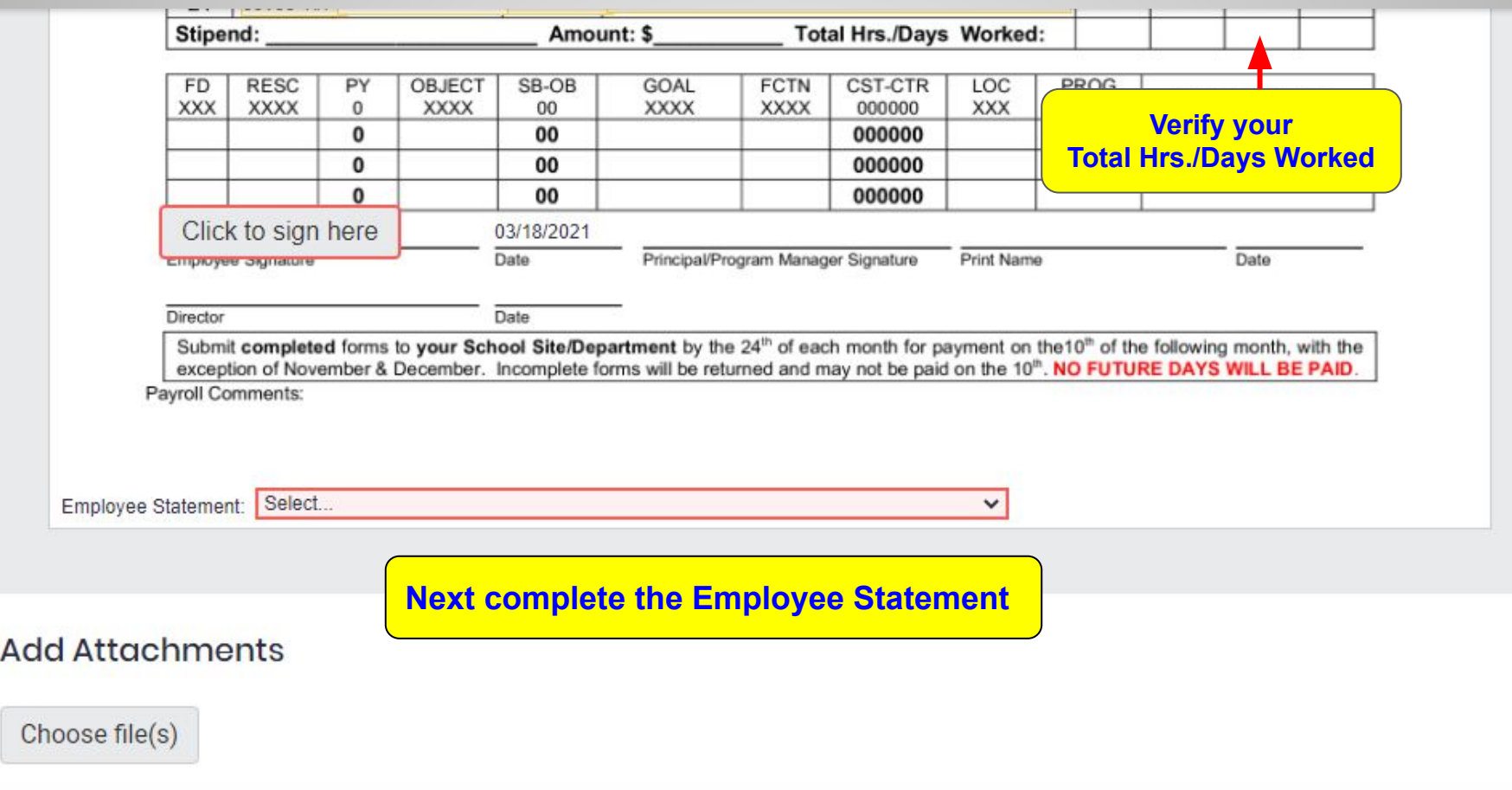

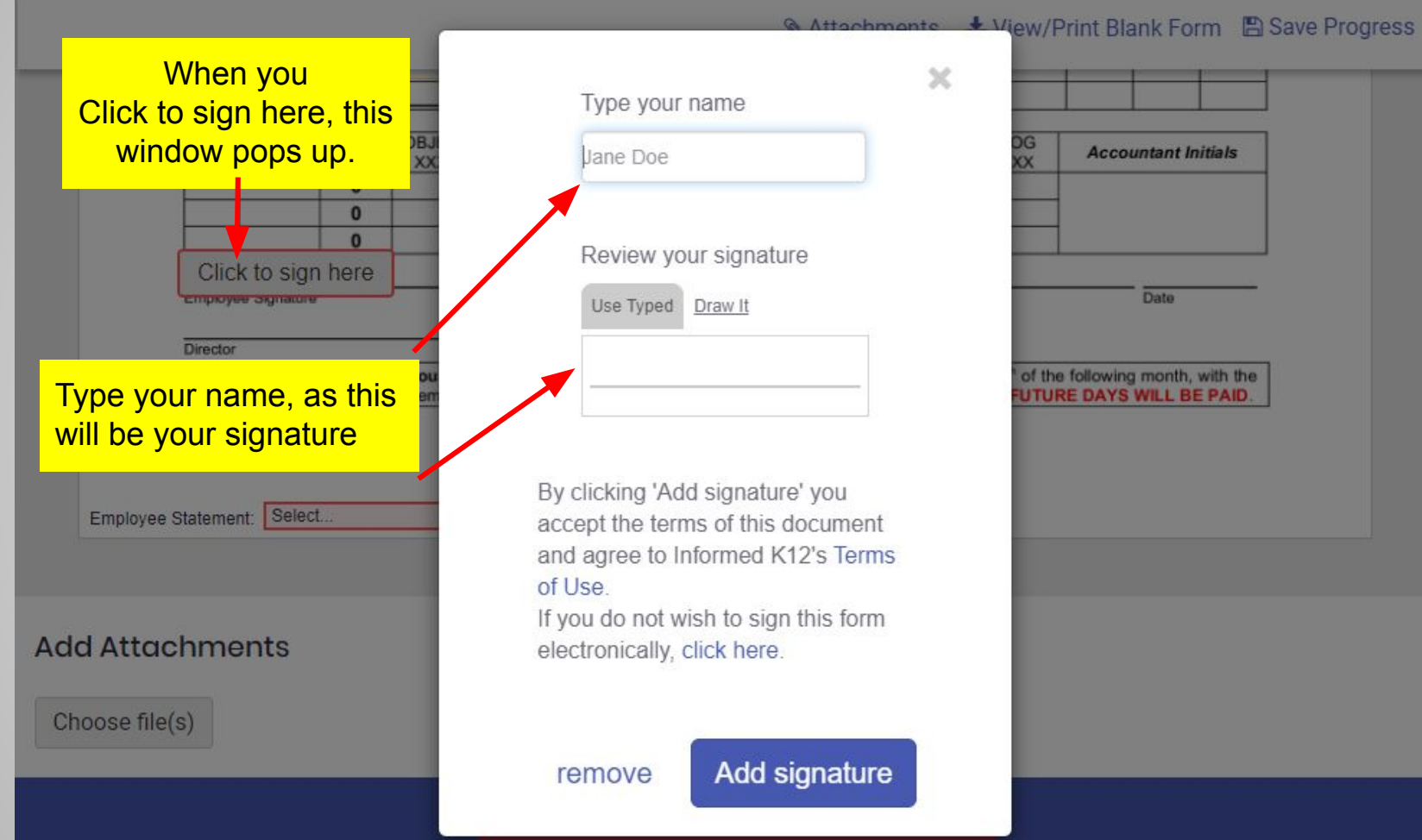

# **Accountant Initials** Date of the following month, with the UTURE DAYS WILL BE PAID.

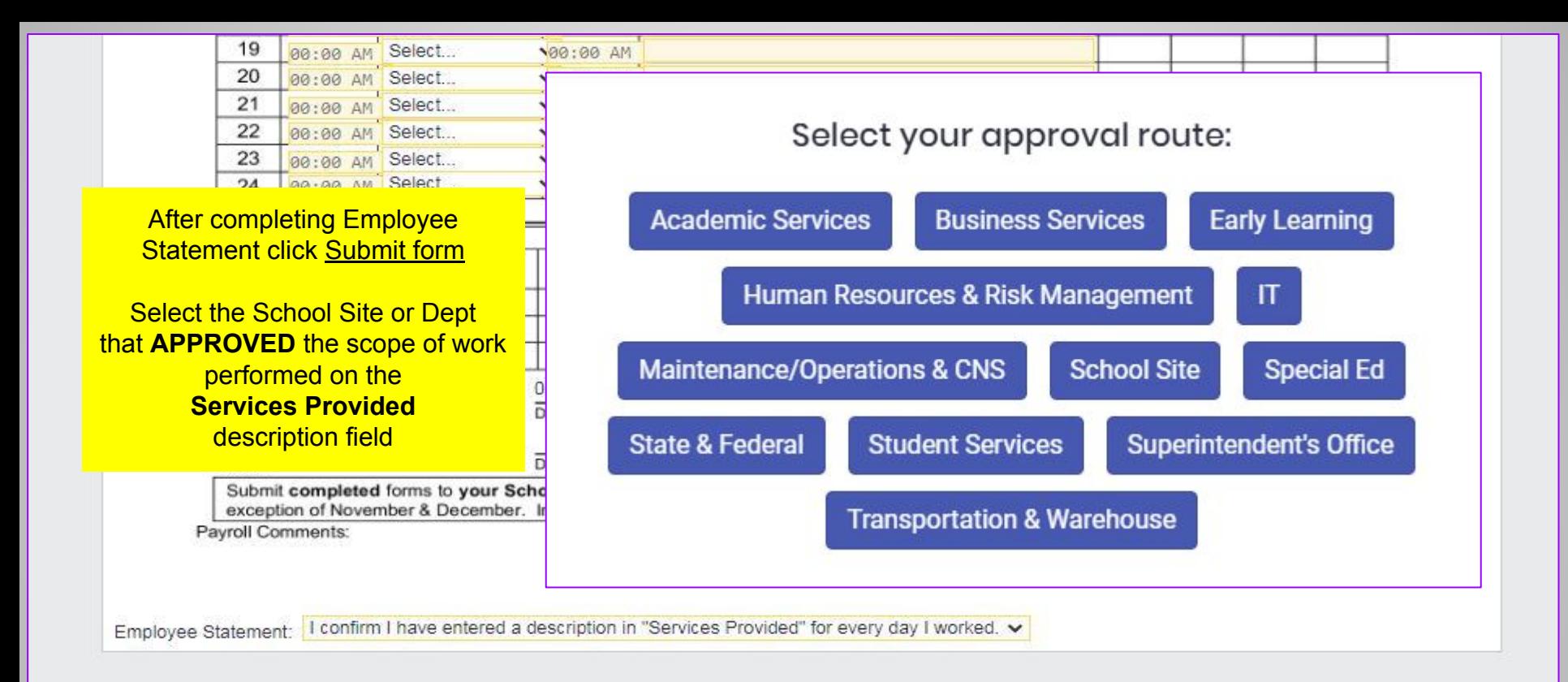

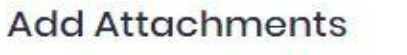

Choose file(s)

Submit form / Enviar formulario

#### **From the Select recipient drop down menu**

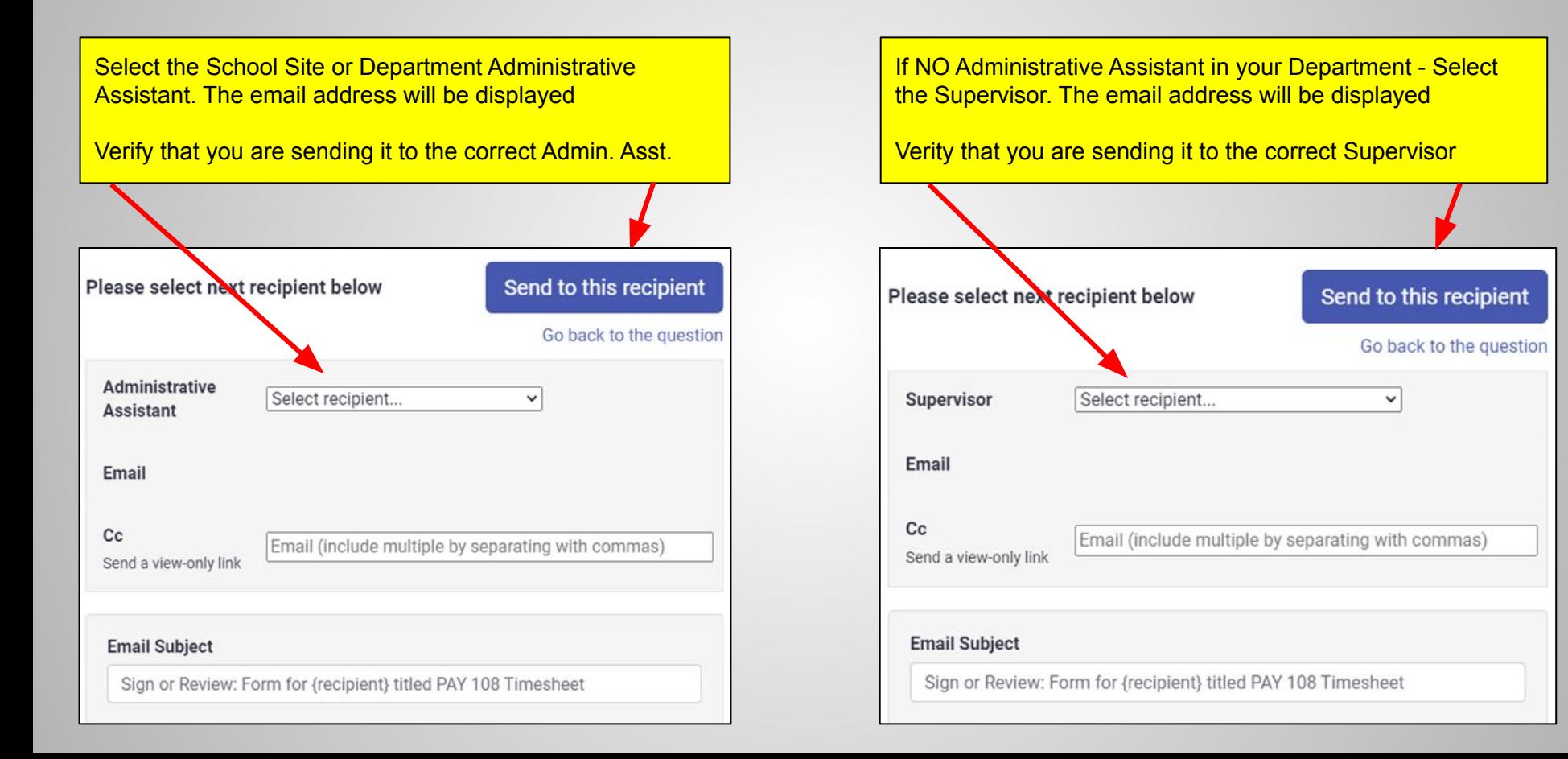

You can see your form, save it, and/or print it

### Thank you for submitting your form!

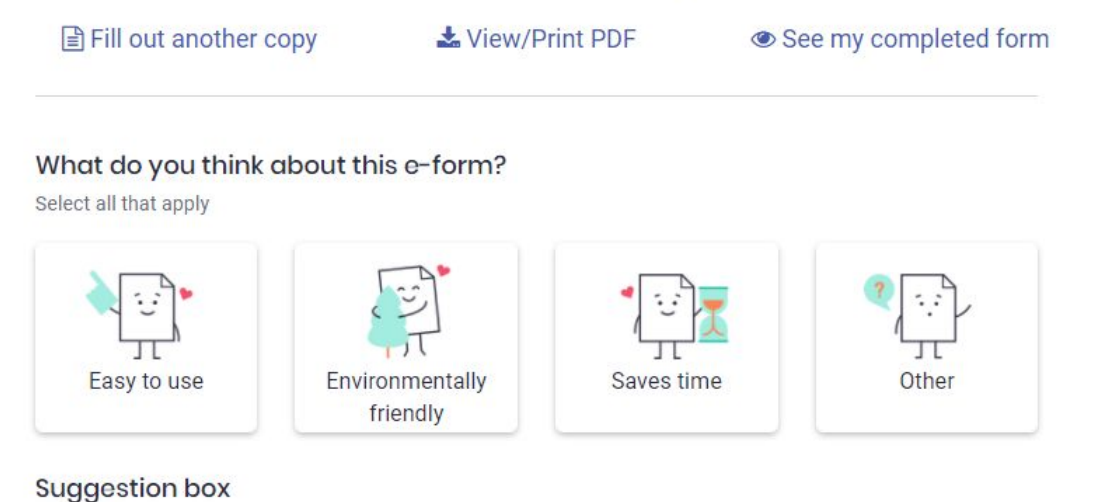

Watch your email for UPDATES. If you need to make any corrections to your timesheet, you will receive an email notification that the timesheet has been "returned" to you.

Lastly, when your timesheet is fully approved, you will receive a notification that states **"FORM COMPLETE"**. This is a good time to print a copy for your records.

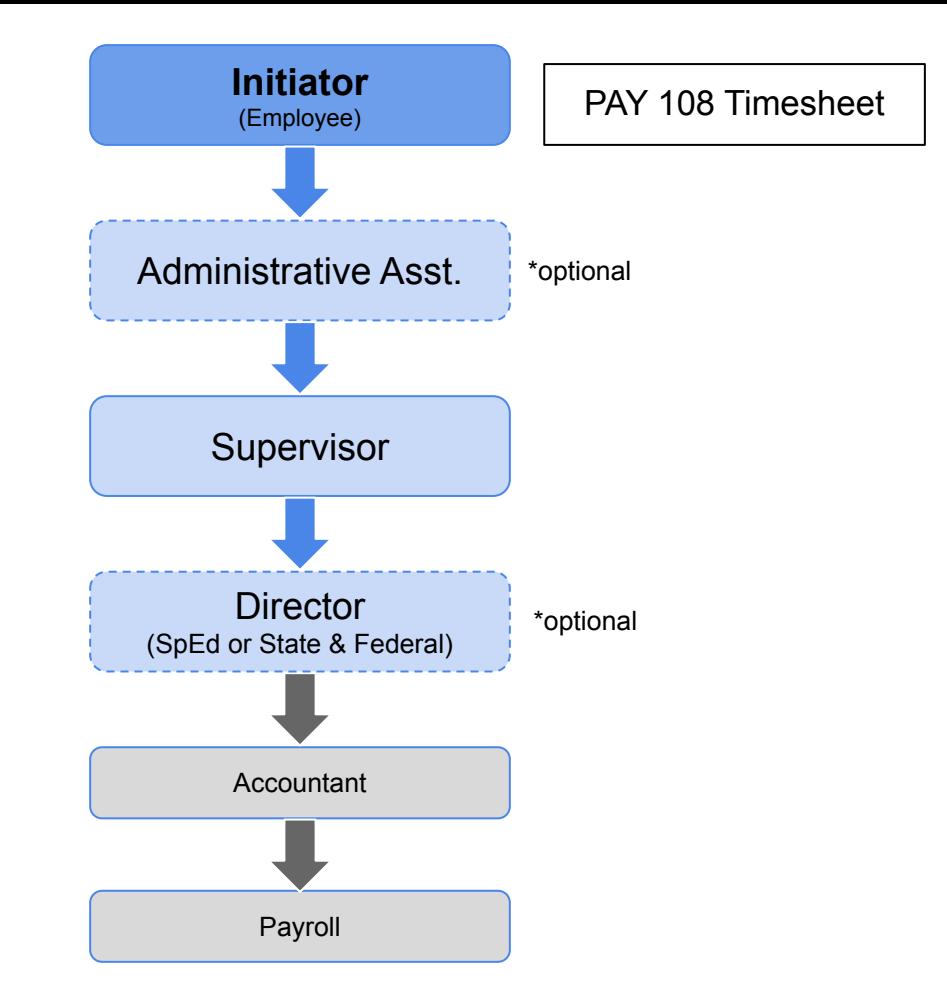